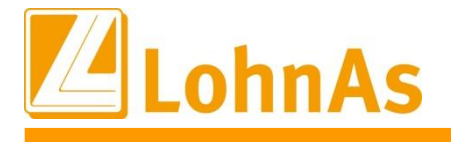

# **LohnAs – Kanzleilohn 2022**

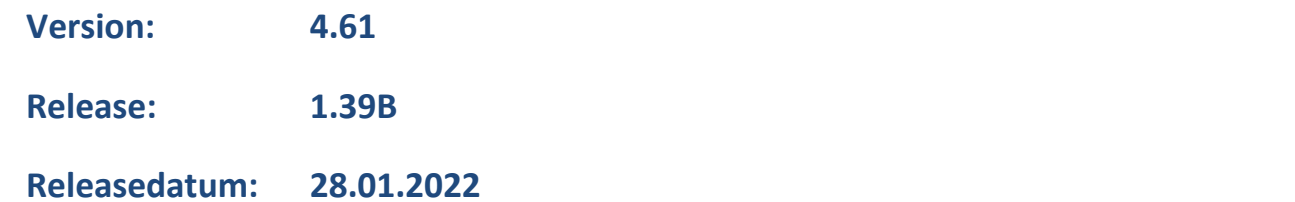

## Inhalt

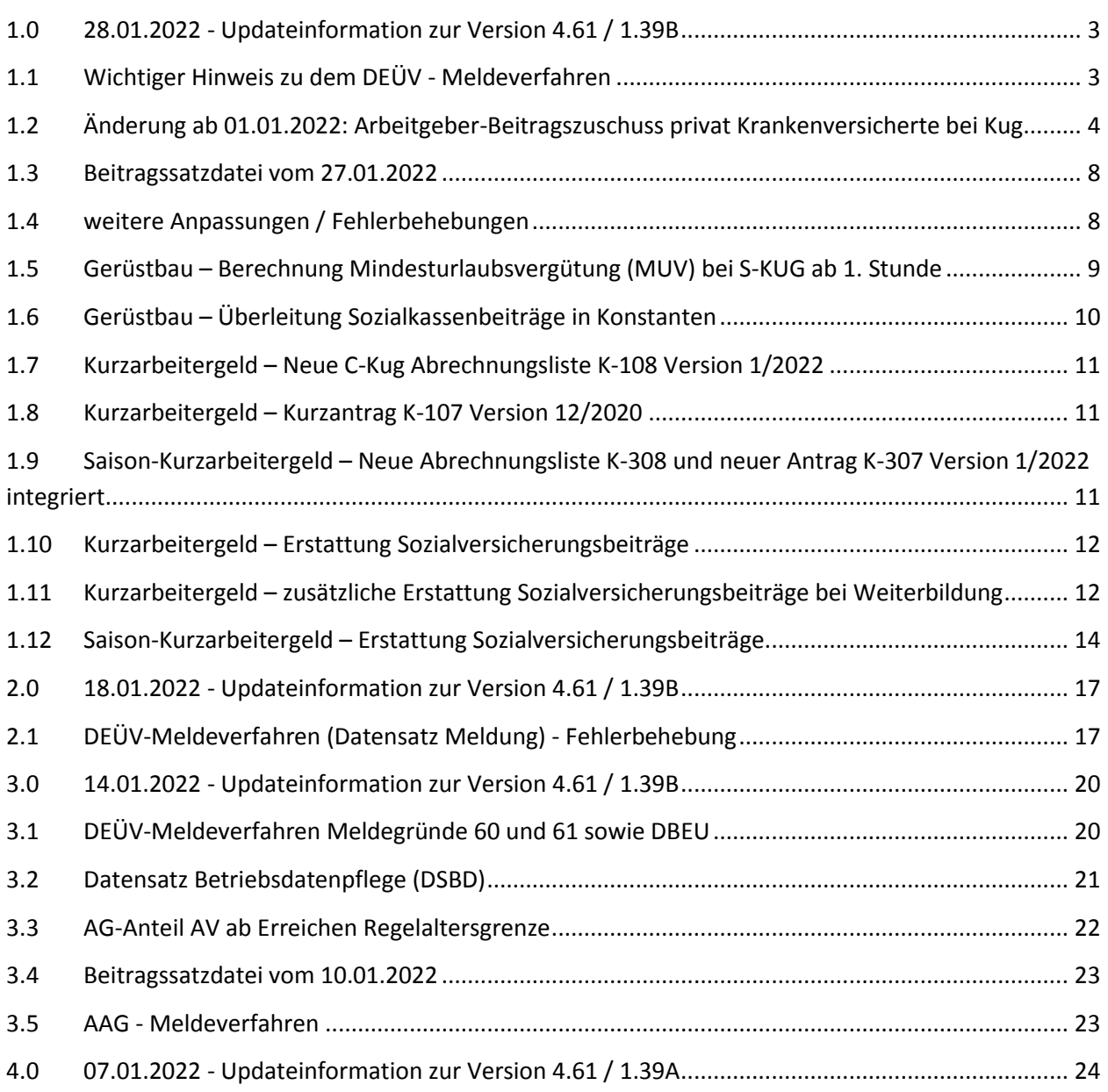

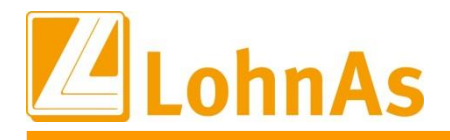

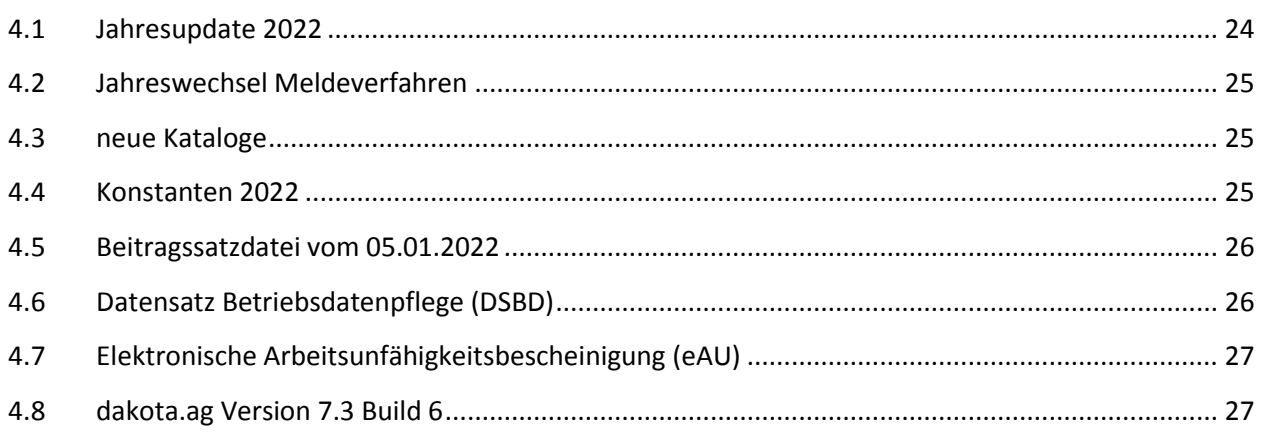

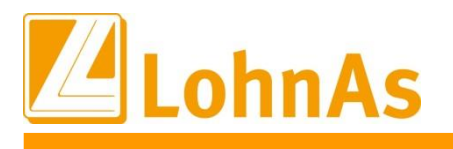

## <span id="page-2-0"></span>**1.0 28.01.2022 - Updateinformation zur Version 4.61 / 1.39B**

## <span id="page-2-1"></span>**Hinweise zum Update Information 1.1 Wichtiger Hinweis zu dem DEÜV - Meldeverfahren**

Wir bitten Sie, sofern Sie das Update vom 18.01.2022 noch nicht installiert haben, diese hier vorliegende Updateversion sofort zu installieren, um ggf. Dateiabweisungen zu vermeiden. Sollten Sie noch nicht die Version 1.39A installiert haben, bitten wir Sie, sofort nach der Installation des Jahreswechselupdates 1.39A die Updateversion 1.39B zu installieren.

Leider können wir im Qualitätsmanagment verfolgen, dass immer noch Abweisungen von Datenmeldungen erfolgen.

Ursache sind die von einigen Datenannahmestellen nachträglich angepassten Prüfungen, die ebenfalls in die aktuellen LohnAs - Versionsupdates eingearbeitet wurden.

Bitte stellen Sie ebenfalls sicher, dass die **aktuelle dakota.ag Version 7.3 Build 6** genutzt wird! Nur die aktuelle Version gewährleistet die korrekte Datenbereitstellung für alle Meldeverfahren zur Sozialversicherung. Die aktuelle Version steht unter [wiki.lohndata.de](mailto::wiki.lohndata.de) im Kundenbereich zum Download bereit (dakota.ag Vollversion 7.3 Release 6 vom 14.12.2021). Es erfolgt kein automatisches Update auf aktuelle dakota.ag Versionen!

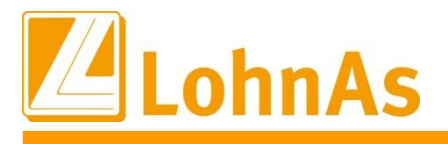

#### <span id="page-3-0"></span>**Historical Information**<br> **Historical Information 1.2 Änderung ab 01.01.2022: Arbeitgeber-Beitragszuschuss privat Krankenversicherte bei Kug**

Entsprechend der Besprechungsergebnisse des GKV-Spitzenverbandes, der Deutschen Rentenversicherung Bund und der Bundesagentur für Arbeit über Fragen des gemeinsamen Beitragseinzugs am 24.03.2021, wurde die Berechnung für den auf das Fiktiventgelt entfallende Beitragszuschuss für den Arbeitgeberanteil zur privaten Kranken-/Pflegeversicherung in der Software angepasst.

Nach Auffassung des Bundesministeriums für Gesundheit ist zunächst nach § 257 Abs. 2 Satz 4 SGB V

- der auf das Fiktiventgelt entfallende Beitragszuschuss zu ermitteln.
- Dieser ist gegebenenfalls auf die Höhe des (vollen) PKV-Beitrags zu begrenzen.
- Anschließend ist der auf das tatsächliche Arbeitsentgelt entfallende Beitragszuschuss, maximal in Höhe der Hälfte der Differenz von PKV-Beitrag und Beitragszuschuss für das Fiktiventgelt, zu berechnen.

Für den Anspruch auf den Beitragszuschuss zur Pflegeversicherung nach § 61 Abs. 2 SGB XI sind die vorstehenden Ausführungen sinngemäß anzuwenden.

#### Beispiel 1:

#### **Sollentgelt: 6.000,00 € Istentgelt: 3.000,00€ Fiktiventgelt: 2.400,00€ Prämie private Krankenversicherung: 600,00 €**

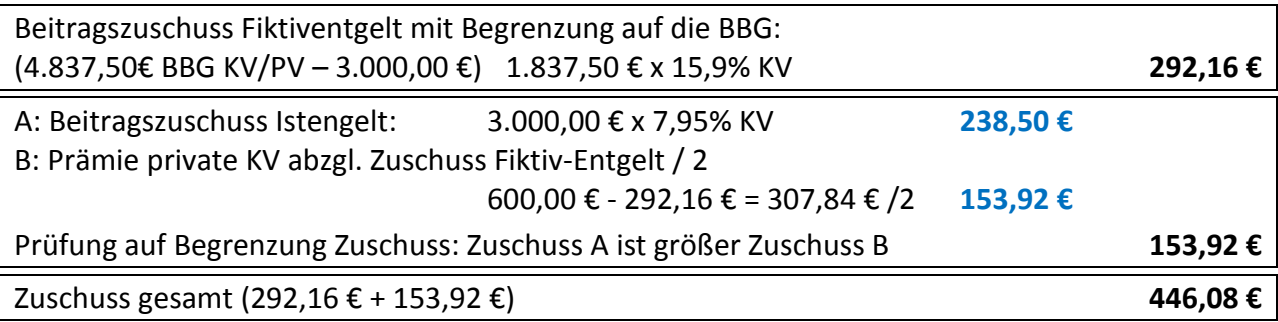

#### **Prämie private Pflegeversicherung: 60,00 €**

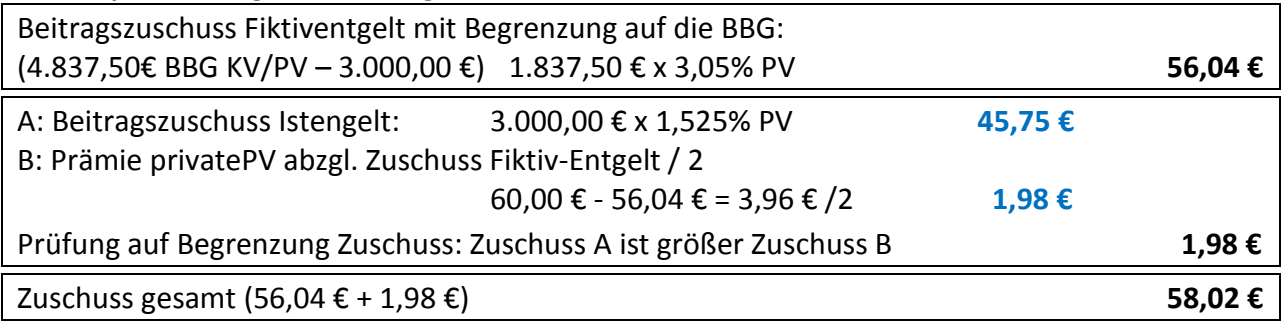

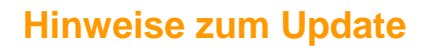

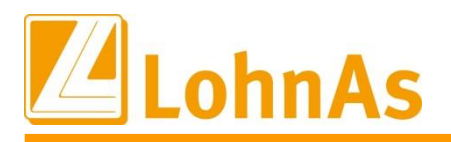

### Darstellung auf der Verdienstabrechnung:

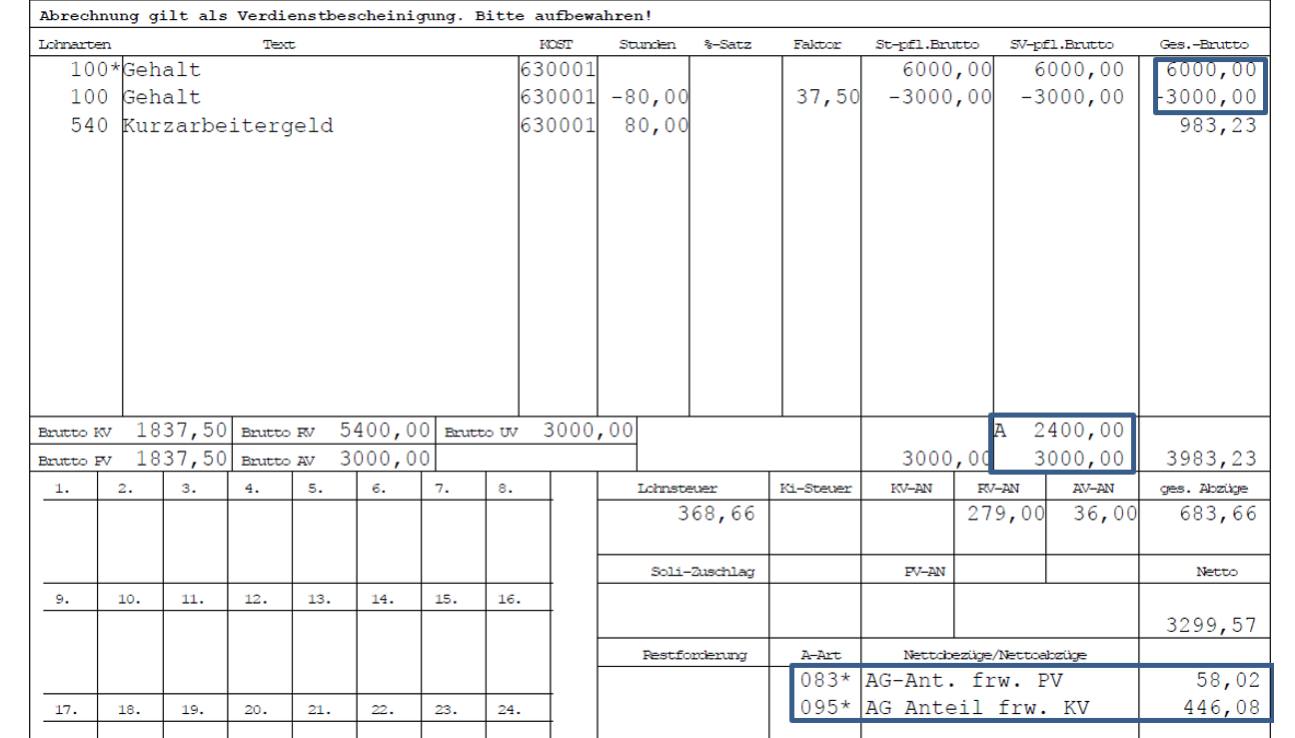

#### Beispiel 2:

#### **Sollentgelt: 6.500,00 € Istentgelt: 1.500,00€ Fiktiventgelt: 4.000,00€ Prämie private Krankenversicherung: 800,00 €**

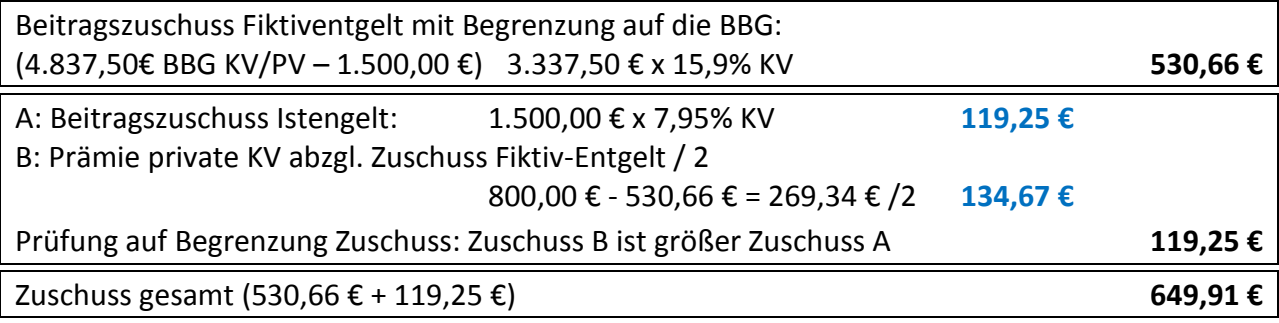

### **Prämie private Pflegeversicherung: 160,00 €**

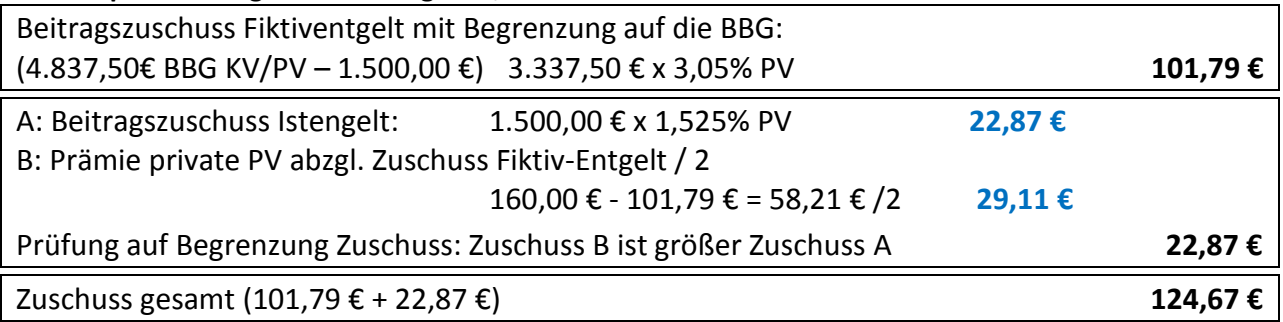

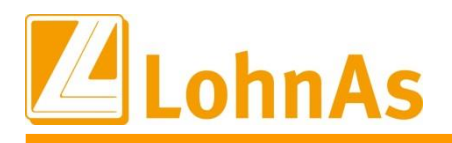

#### Darstellung auf der Verdienstabrechnung:

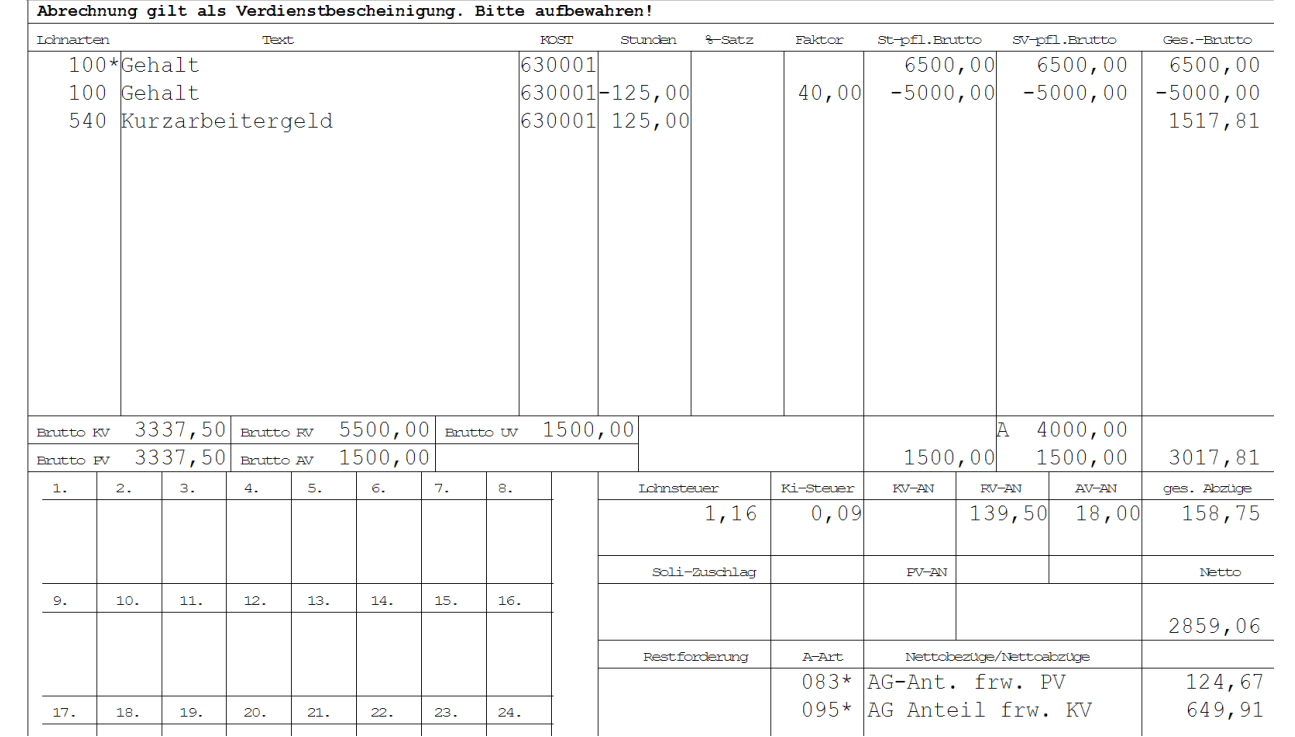

#### Beispiel 3:

#### **Sollentgelt: 4.000,00 € Istentgelt: 2.000,00€ Fiktiventgelt: 1.600,00€ Prämie private Krankenversicherung: 600,00 €**

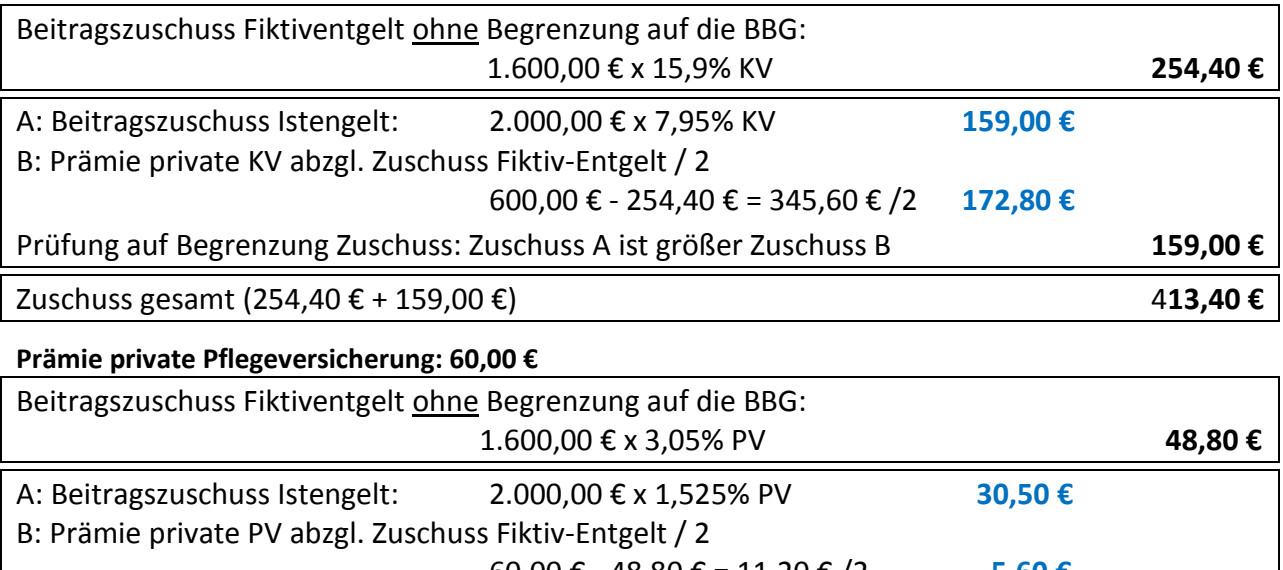

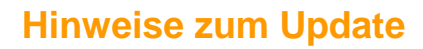

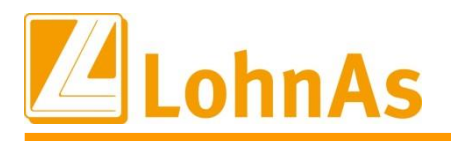

#### Darstellung auf der Verdienstabrechnung:

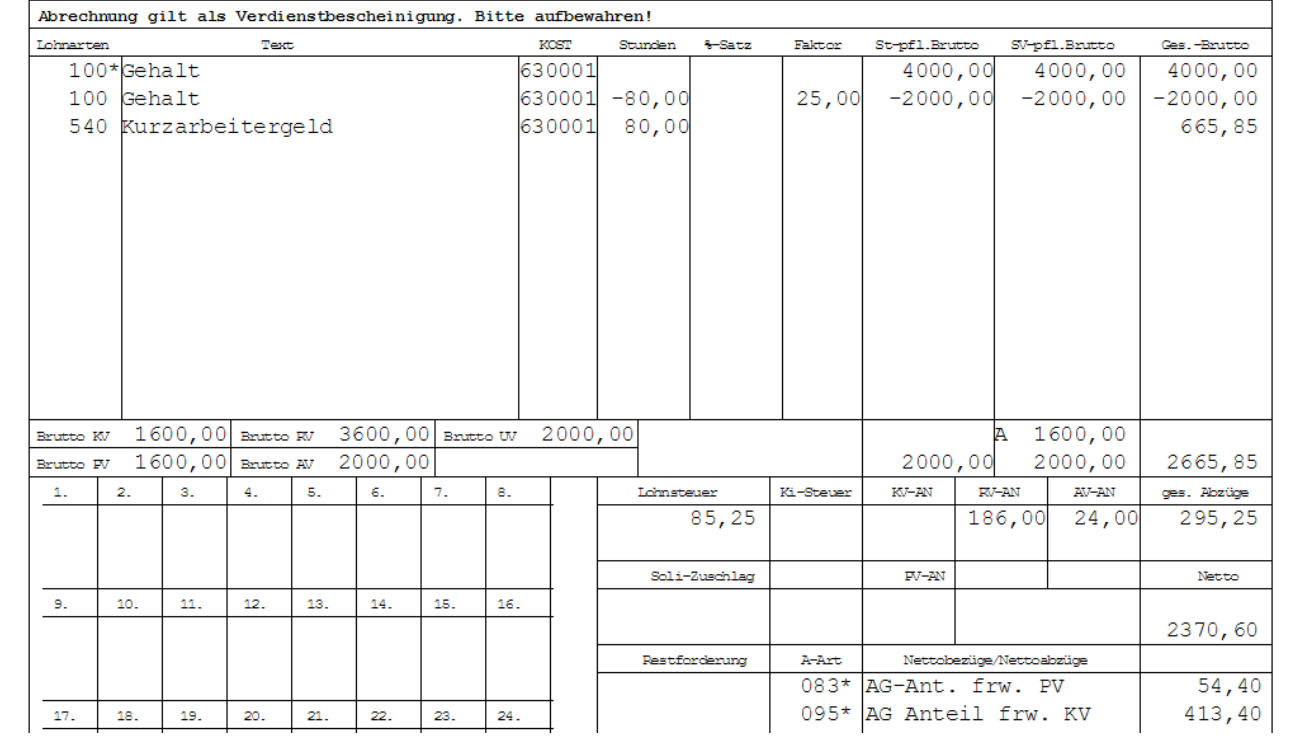

Hinweis:

Für das Bundesland Sachsen wird der AG-Zuschuss zur Pflegeversicherung entsprechend der geltenden Beitragsverteilung gerechnet *(Beitragssatz AG 1,025% / Beitragssatz AN 2,025% ohne Zuschlag Kinderlose).*

Die Berechnungsgrundlage der Beispiele sind die mit Stand 01.01.2022 geltenden Beiträge zur Sozialversicherung und der Beitragsbemessungsgrenzen.

Bei Rückrechnungen werden die gerechneten Zuschüssen entsprechend angepasst.

Rückwirkende Änderungen der Prämienhöhe oder auch eine Umstellung von gesetzlich auf privat versichert werden, nicht automatisiert angepasst und müssen zur Zeit noch manuell mit den entsprechenden Lohnarten korrigiert werden.

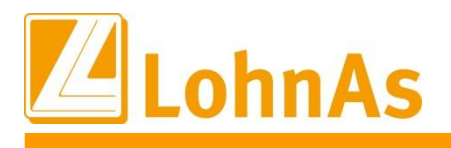

## <span id="page-7-0"></span>**1.3 Beitragssatzdatei vom 27.01.2022**

<span id="page-7-1"></span>**Hinweise zum Update Information** Es wurde die aktuelle Beitragssatzdatei vom 27.01.2022 bereitgestellt.

### **1.4 weitere Anpassungen / Fehlerbehebungen**

- Anpassungen für die Gesellschaftsform und der Unternehmensbezeichnung unter *Mandant > Adressdaten*
- Anpassung bei Eingabe des Geburtslandes bei gleichzeitiger Staatsangehörigkeit außerhalb der EU bei Eintritt ab 01.01.2022 und fehlender Versicherungsnummer unter *Personal > Personaldaten*
- Anpassung der Überprüfung der Mitgliedsnummer auf Duplikate innerhalb eines Mandanten für berufsständische Versorgungseinrichtungen unter *Person > SV / Steuer > Allgemeine SV – Daten > Register 'Versorgungswerk'*
- Bereitstellung aktualisierter Kataloge:
	- o Beitrags-, Umlage- und Versorgungssätze
	- o Unfallversicherung
	- o Gefahrtarifstellen
	- o Bankleitzahlen / BIC
- IW Elan ist für 2021 freigegeben
- Behebung eines Fehlers bei der Datenbereitstellung im Meldeverfahren für die Beitragserhebung an die berufsständigen Versorgungseinrichtungen (BVB) bei Märzklausel

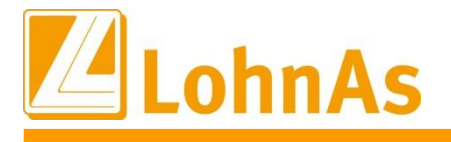

### <span id="page-8-0"></span>**1.5 Gerüstbau – Berechnung Mindesturlaubsvergütung (MUV) bei S-KUG ab 1. Stunde**

Ab Januar 2022 ändert sich für die gewerblichen Arbeitnehmer die Berechnung der MUV bei ausgefallenen S-KUG-Stunden.

#### **Berechnung bis 31.12.2021:**

Für jede witterungsbedingte Ausfallstunden Erhöhung des Urlaubsentgelts um 0,60 €, maximal für 400 Ausfallstunden im Kalender-/Urlaubsjahr.

#### **Berechnung ab 01.01.2022:**

Der Urlaubsanspruch erhöht sich für jede Stunde Arbeitsausfall infolge von S-Kug und Kurzarbeit. Ausfallstunden x aktueller Bruttostundenlohn x 11,40%, auch für Schwerbehinderte. Eine maximale Berechnung für 400 Ausfallstunden entfällt.

Systemseitig erfolgt die Berechnung automatisch ab der 1. S-Kug Ausfallstunde. Auf dem Verarbeitungshinweis wird die Berechnung mit Angabe der Lohnart 503 ausgewiesen.

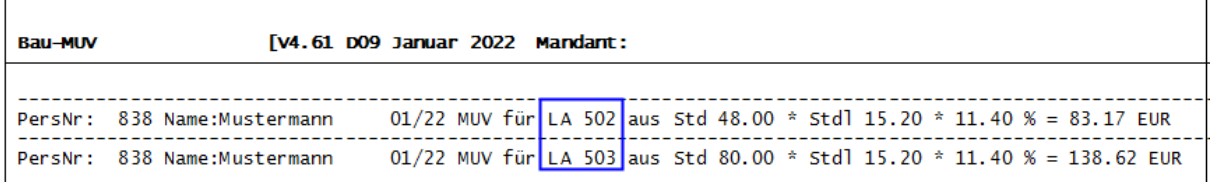

Die Berechnungsform wurde vereinheitlicht und entspricht der weiterhin geltenden Berechnung für jede Ausfallstunde wegen unverschuldeter Arbeitsunfähigkeit infolge von Krankheit, für die kein Lohnanspruch besteht. Für diese Ermittlung wird ebenfalls der aktuelle Bruttostundenlohn herangezogen. Die Erfassung dieser Ausfallstunden erfolgt weiterhin manuell mit der Lohnart 502 und BS 86.

#### **Was ist zu beachten:**

Beachten Sie, dass existierende Einträge/Stundenlohn-€ in der Maske 0071 Personal/Register Baulohn/Register ÜBG/Saison Kug /MUV, **entfernt werden,** damit systemseitig der aktuelle Bruttostundenlohn herangezogen wird. Bei Bedarf stehen diese Felder weiterhin zur Vorgabe eines abweichenden Bruttostundenlohns zur Verfügung. Eine automatische Aktualisierung der Feldinhalte erfolgt nicht.

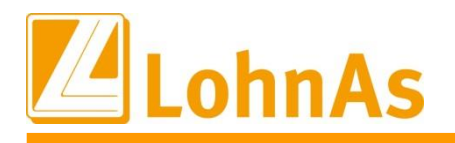

Abb. Maske 0071 Personal/Register Baulohn/Register ÜBG/Saison Kug /MUV

**Howeverledge Information Information Information** Bestehende Einträge müssen entfernt werden, damit aktueller Bruttostundenlohn herangezogen wird. Abweichende Einträge können bei Bedarf erfolgen.

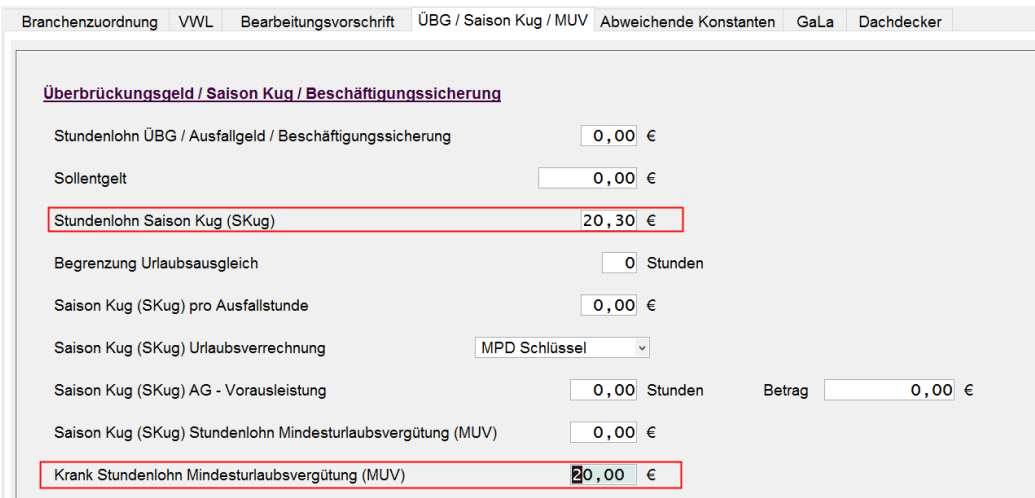

## <span id="page-9-0"></span>**1.6 Gerüstbau – Überleitung Sozialkassenbeiträge in Konstanten**

Bisher mussten im Mandanten die gültigen Sozialkassenbeiträge gepflegt werden. Mit diesem Update erfolgt eine Überleitung in die Konstanten Gerüstbau.

Bereits im Mandanten gepflegte Beitragssätze müssen nicht entfernt werden.

Konstanten Gerüstbau - Zeitschiene ab 01.01.2022 mit den neuen Soka-Beiträgen :

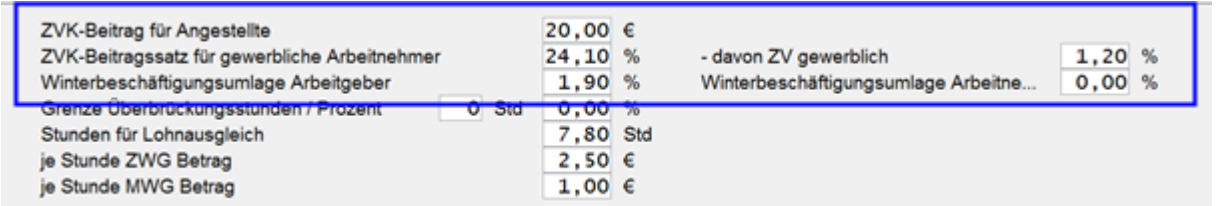

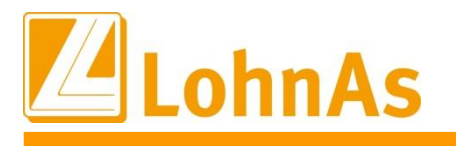

### <span id="page-10-0"></span>**Hollandi Information 1.7 Kurzarbeitergeld – Neue C-Kug Abrechnungsliste K-108 Version 1/2022**

Die bereits bestehende Abrechnungsliste wurde mit der Version 1/2022 ergänzt und die Legende wurde textlich ergänzt.

Die Version 1/2022 wird aktuell auch für Korrekturen in das Vorjahr verwendet. Dieser Sachverhalt wurde mit der Bundesarbeitsagentur in Nürnberg abgestimmt. D.h. falls eine der Arbeitsagenturen den Korrektur-Antrag-/Liste abweisen sollte, verweisen Sie auf diese vorliegende Bestätigung

## <span id="page-10-1"></span>**1.8 Kurzarbeitergeld – Kurzantrag K-107 Version 12/2020**

Laut Abschnitt 2.1 der Weisung 202112023 vom 17.12.2021 – Regelungen zum Verfahren Kurzarbeitergeld für das Jahr 2022:

Danach kann der Kurzantrag bis zum **31. Dezember 2022** mit dieser Version 12/2020 weiterverwendet werden. Sofern zusätzlich die Förderung nach § 106a SGB III (Qualifizierung während Kurzarbeit) beantragt wird, kann der Kurzantrag **nicht** mehr genutzt werden.

## <span id="page-10-2"></span>**1.9 Saison-Kurzarbeitergeld – Neue Abrechnungsliste K-308 und neuer Antrag K-307 Version 1/2022 integriert**

Die S-Kug Abrechnungsliste wurde um weitere Zeilen zum Ausweis der einzelnen SV-Erstattungen in der Spalte 13 ergänzt. Gleichlautend wurden die Zeilen im S-Kug Antrag aufgenommen.

Die Version 1/2022 wird aktuell auch für Korrekturen in das Vorjahr verwendet. Dieser Sachverhalt wurde mit der Bundesarbeitsagentur in Nürnberg abgestimmt. D.h. falls eine der Arbeitsagenturen den Korrektur-Antrag-/Liste abweisen sollte, verweisen Sie auf diese vorliegende Bestätigung.

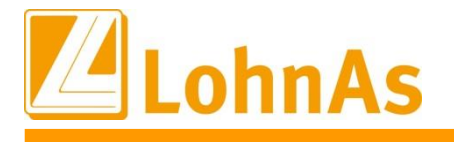

### <span id="page-11-0"></span>**1.10 Kurzarbeitergeld – Erstattung Sozialversicherungsbeiträge**

Bis Dezember 2021 werden die vom Betrieb während der Kurzarbeit allein zu tragenden Sozialversicherungsbeiträge in Höhe von 100 Prozent (37,6%) pauschaliert erstattet. Ab Januar 2022 werden diese bis zum 31. März 2022 in Höhe von 50 Prozent (18,8%) pauschaliert erstattet.

Notwendige Anpassungen wurden systemseitig vorgenommen und mit diesem Update ausgeliefert.

### <span id="page-11-1"></span>**1.11 Kurzarbeitergeld – zusätzliche Erstattung Sozialversicherungsbeiträge bei Weiterbildung**

Arbeitgebern werden weitere 50 Prozent (18,8%) der Sozialversicherungsbeiträge erstattet, wenn ihre Beschäftigten während der Kurzarbeit an einer geförderten beruflichen Weiterbildung nach § 106a SGB III teilnehmen. Ausführliche Informationen zur Beantragung finden Sie auf den Internetseiten der Arbeitsagenturen. Unser Support kann dazu keine Auskünfte erteilen.

#### **Wie erfolgt die Umsetzung im System:**

Auf Grundlage der Kug-Verordnung werden ab 01.01.2022 – 31.03.2022 automatisch 50% der bisherigen 37,6% somit 18,8% pauschaliert erstattet. Das System berechnet diese SV-Beitragserstattung automatisch. Der Ausweis erfolgt auf der C-Kug-Abrechnungsliste in der entsprechenden Zeile. Berechnet werden (Spalte 4 abzgl. Spalte 5) x 0,8 x 18,8%.

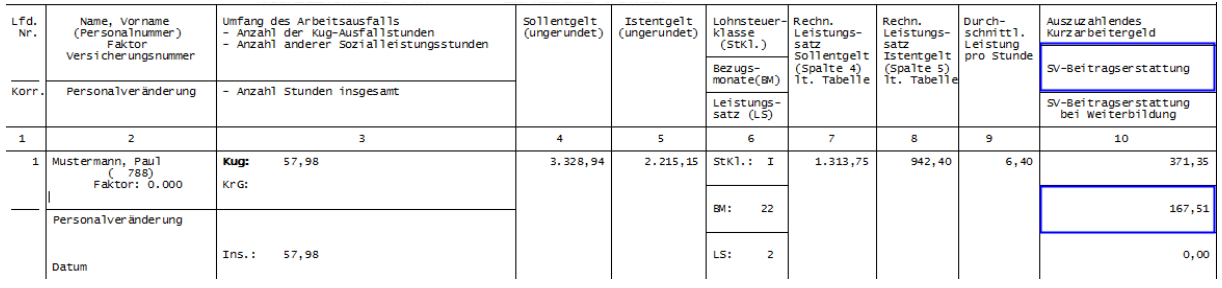

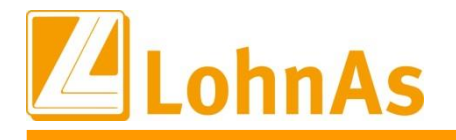

**Hinweise zum Update Information** Feld gesetzt werden. Nach dem Monatswechsel wird dieses Kennzeichen systemseitig Liegt eine qualifizierte Weiterbildung vor können für den Arbeitnehmer weitere 18,8% pauschalierte SV-Beitragserstattung beantragt werden. Zur Durchführung muss im Personal/Kurzarbeit - Register Entlohnung/Qualifizierung ein Haken/Flag zum gleichnamigen entfernet, d.h. eine Aktivierung muss manuell monatlich erfolgen.

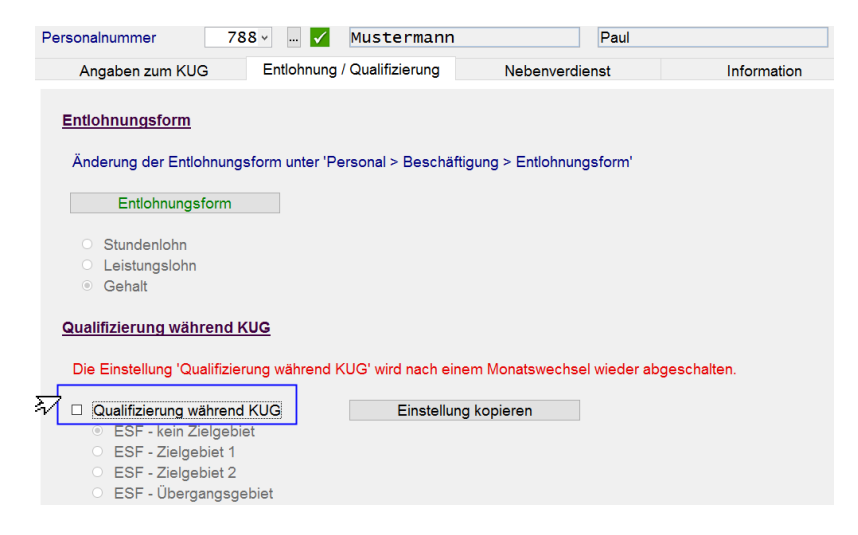

Innerhalb der Abrechnungsliste werden zusätzlich 18,8% pauschalierte SV-Beitragserstattung bei Weiterbildung in der entsprechenden Zeile ausgewiesen und die Summen in den Kug-Antrag übertragen.

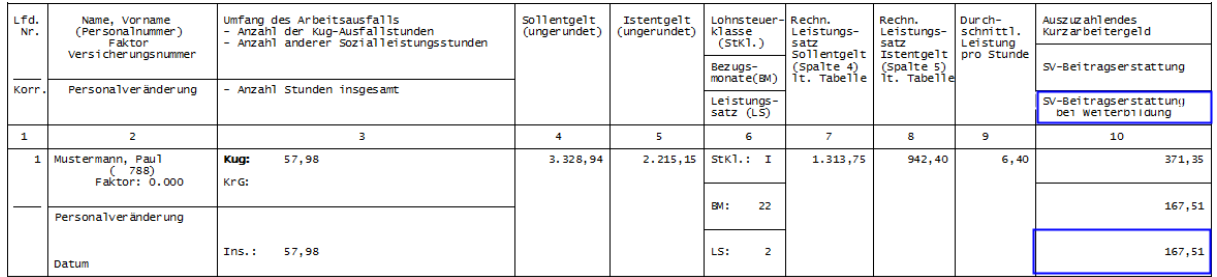

Im Lohnkonto wird die Durchführung einer zusätzlichen SV-Beitragserstattung wegen Weiterbildung kennzeichnet.

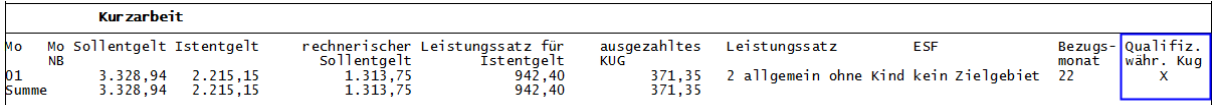

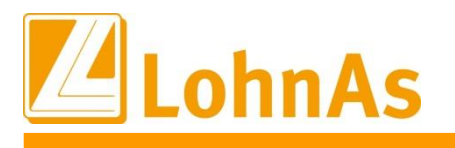

## <span id="page-13-0"></span>**1.12 Saison-Kurzarbeitergeld – Erstattung Sozialversicherungsbeiträge**

Laut Weisung vom 15.12.2021 der Bundesarbeitsagentur

#### **2.4 Erstattung der Sozialversicherungsbeiträge**

#### **2.4.1 Erstattung der Sozialversicherungsbeiträge nach § 3 KugverlV**

Die vom Arbeitgeber allein zu tragenden Sozialversicherungsbeiträge werden für die Zeit eines Arbeitsausfalls von Januar 2022 bis März 2022 für Bezieher\*innen von Kurzarbeitergeld und Saison-Kurzarbeitergeld von der Bundesagentur für Arbeit aufgrund der KugverlV in Höhe von 50 Prozent in pauschalierter Form erstattet. Dies gilt für alle Betriebe unabhängig vom Zeitpunkt der Einführung der Kurzarbeit. Für die Pauschalierung wird weiter die Sozialversicherungspauschale nach § 153 Absatz 1 Satz 2 Nummer 1 des Dritten Buches Sozialgesetzbuch abzüglich des Betrags zur Arbeitsförderung zugrunde gelegt.

### **2.4.3 Erstattung der Sozialversicherungsbeiträge nach § 102 Abs. 4 SGB III (i.R.ergänzende Leistungen Saison-Kug)**

Die Erstattung der Beiträge zur Sozialversicherung nach der KugverlV nach Ziffer 2.4.1 für Bezieherinnen und Bezieher von Saison-Kurzarbeitergeld hat Vorrang vor einer Erstattung der Sozialversicherungsbeiträge aus der Umlage nach § 102 Absatz 1 SGB III. Nehmen Arbeitnehmer\*innen während des Bezuges von Saison-Kurzarbeitergeld an einer beruflichen Weiterbildung nach § 106a SGB III teil, hat auch die pauschalierte Erstattung Vorrang vor einer Erstattung der Sozialversicherungsbeiträge aus der Umlage nach § 102 Absatz 1 SGB III.

#### **Umsetzung im System und Ausweis in den drei neuen Zeilen bei vorliegendem S-Kug:**

**SV-Erstattung aufgrund Verordnung:** Es werden automatisch 18,8% pauschalierte SV-Beiträge (50% SV-Beiträge) in der entsprechenden Zeile in der S-Kug Abrechnungsliste ausgewiesen.

**SV-Erstattung aufgrund Weiterbildung:** Hier werden, sofern Anspruch nach § 106a Abs.1 SGB III besteht, zusätzlich nochmal 18,8% (50% SV-Beiträge) zur normalen Pauschale erstattet. Entspricht daher maximal **37,6% (**18,8% aus KugverlV + 18,8% nach § 106a SGB III).

**SV-Erstattung aufgrund Umlage:** Eine Erstattung nach § 102 Abs. 4 SGB III aus der Umlage erfolgt nur in Höhe einer etwaig verbleibenden Differenz nach Abzug der pauschalen Erstattungen gem. KugverlV und ggf. wegen § 106a Abs. 1 SGB III s.o., die sich - auch bei gleichzeitiger Erstattung beider Pauschalen - noch wegen der nicht pauschalierten Erstattung aus der Umlage ergeben kann.

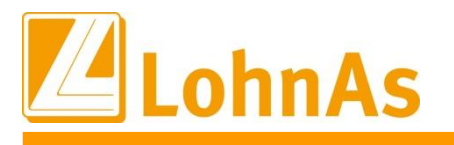

**1. Beispiel gewerblicher Mitarbeiter mit S-Kug- Bezug (ohne Weiterbildung) automatische Berechnung:**

**Hinweise zum Update Information Beim Arbeitnehmer kommt ein KV-Zusatzbeitrag von 1,5% zum Ansatz. Der Arbeitgeberbeitrag aus den einzelnen Versicherungszweigen (Umlagefinanzierter Beitrag) berechnet sich somit aus dem Fiktiv-Entgelt im Beispiel 1280 EUR mit 37,75%.** Systemseitig werden automatisch 18,8% pauschalierte SV-Erstattung aufgrund der Kug-

Verordnung berechnet. Die restliche SV-Erstattung zur Umlage wird aus der verbleibenden Differenz bis max. 37,6% ermittelt.

**Arbeitgeberbeitrag aus 37,75% = 483,20 EUR (Summe einzelner SV-Zweige)** Davon 18,8% pauschalierte Erstattung laut Verordnung = 240,64 EUR restliche SV-Erstattung 18,95% zur umlagenfinanzierte SV-Erstattung = 242,56 EUR

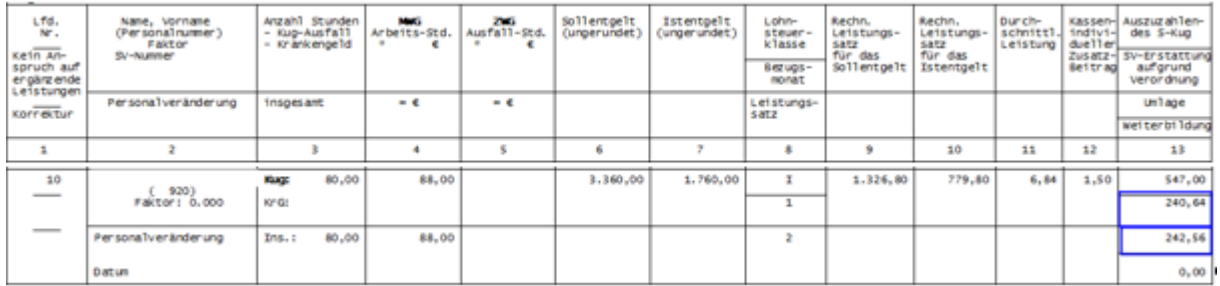

**2 Beispiel : Beim Arbeitnehmer kommt ein KV-Zusatzbeitrag von 0,69% zum Ansatz. Der Arbeitgeberbeitrag aus den einzelnen Versicherungszweigen (Umlagefinanzierter Beitrag) berechnet sich somit aus dem Fiktiv-Entgelt im Beispiel 659,20 EUR mit 36,94%.** Systemseitig werden automatisch 18,8% pauschalierte SV-Erstattung aufgrund der Kug-

Verordnung berechnet. Es verbleiben 18,14% als umlagenfinanzierte SV-Erstattung.

**Arbeitgeberbeitrag aus 36,94% = 243,51 EUR (Summe einzelner SV-Zweige)** Davon 18,8% pauschalierte Erstattung laut Verordnung = 123,93 EUR restliche SV-Erstattung 18,14% zur umlagenfinanzierten SV-Erstattung = 119,58 EUR

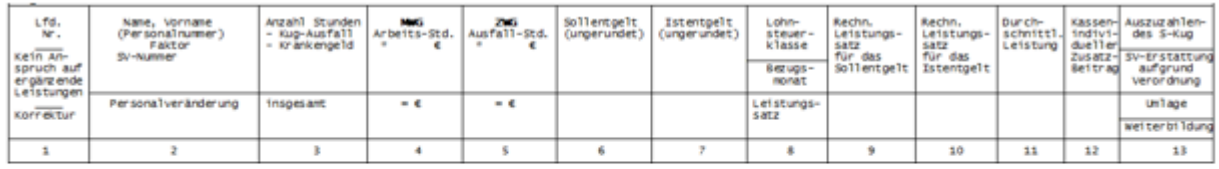

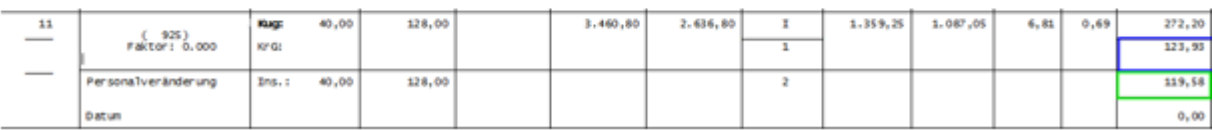

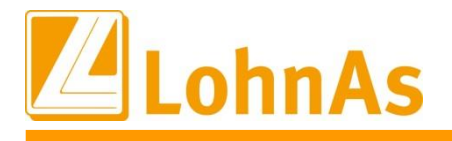

**Historic** *Information* **<b>Information Information** Liegt eine qualifizierte Weiterbildung des Mitarbeiters vor, muss diese Berechnung manuell mit einem Flag/Haken im Personal/ Kurzarbeit - Register Entlohnung/Qualifizierung ausgelöst werden.

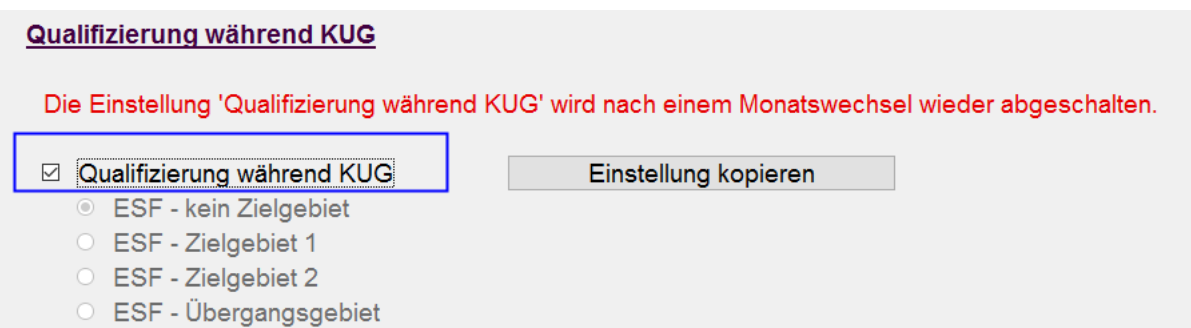

Da bei vorliegender Weiterbildung die Pauschalierung der SV-Erstattung Vorrang hat, wird zusätzlich der Beitrag einer verbleibenden Differenz zur Umlage ermittelt.

#### **Im Beispiel Arbeitgeberbeitrag bei Umlage aus 37,75% = 483,20 EUR**

Davon 18,8% pauschalierte Erstattung laut Verordnung = 240,64 EUR weitere 18,8% pauschalierte Erstattung für Weiterbildung = 240,64 EUR Rest SV-Erstattung zur Umlage 1,92 EUR

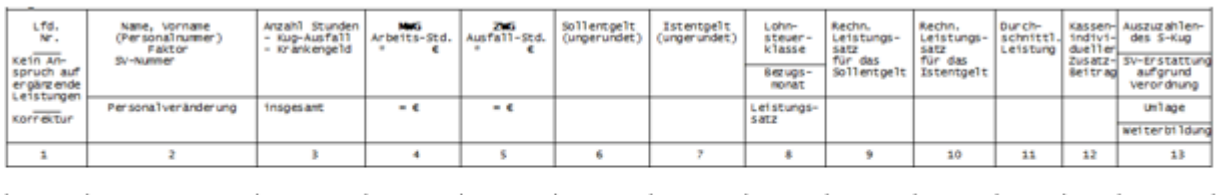

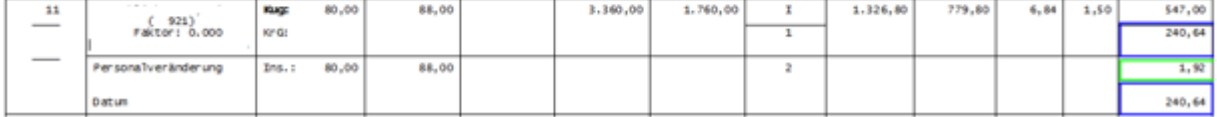

Kurzarbeit beim kaufmännischen Personal wird ähnlich den Hinweisen Punkt 1.10 / 1.11 Kurzarbeitergeld gehandhabt.

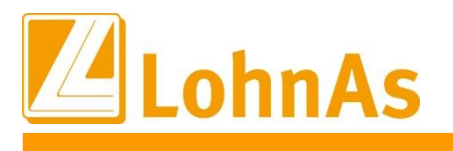

## <span id="page-16-0"></span>**2.0 18.01.2022** - **Updateinformation zur Version 4.61 / 1.39B**

## <span id="page-16-1"></span>**Hinweise zum Update Information 2.1 DEÜV-Meldeverfahren (Datensatz Meldung) - Fehlerbehebung**

Im DEÜV – Meldeverfahren wird bereits im Datensatz Meldung (DSME) die Hauptbetriebsnummer übergeben, die laut Datensatzbeschreibung erst ab 01.01.2023 erforderlich ist.

Laut unserem Qualitätsmanagement wurde die Kernprüfung der Datenannahmestelle der Knappschaft (BBNR 98000006), der Datenannahmestelle der Rentenversicherung (BBNR 66667777) und ggf. der Datenannahmestelle des VDEK (BBNR 15451439) seit 15.01.2022 dahingehend verschärft, dass DEÜV-Meldungen deshalb abgelehnt werden.

Welche DEÜV-Meldungen sind betroffen?

- DEÜV-Meldungen an die DAV der Knappschaft (BBNR 9800006) für kurzfristig- und geringfügig Beschäftigte, Bei der Knappschaft KV-Versicherte (nicht für knappschaftlich rentenversicherte AN) unabhängig vom Meldegrund.
- ggf. DEÜV-Meldungen an die DAV des VDEK (BBNR 15451439)
- Sofortmeldungen an die DAV der Rentenversicherung (BBNR 66667777), unabhängig vom Personengruppenschlüssel

Sofern Sie von der Datenannahmestelle informiert wurden, bitten wir Sie, diese Daten **nach dem Update** vom 18.01.2022 erneut zu versenden.

#### **Wie erkenne ich eine fehlerhafte Datei?**

Bitte wählen Sie unter Datenübermittlung > den Programmaufruf '*Statusübersicht der übermittelten Dateien*'. Ermitteln Sie die Dateifolgenummer im Verfahren DEÜV. In diesem Beispiel ist es die EDUA0461 und der **Dateifolgenummer 003664** mit 515 Fehlern.

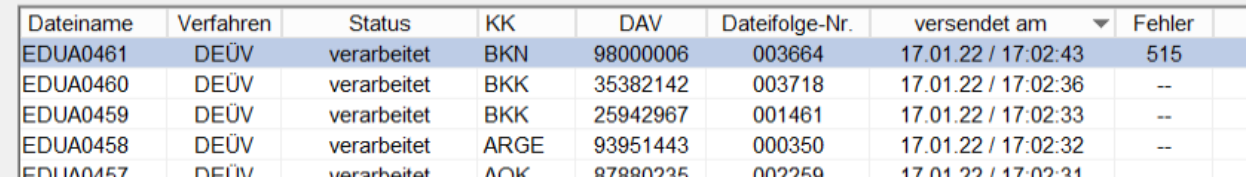

Um den Fehler eindeutig zu identifizieren, klicken Sie auf den entsprechenden Datensatz und bestätigen die Schaltfläche '*Liste KomServer Status der Dateien*'.

Es wird ein Protokoll ausgegeben:

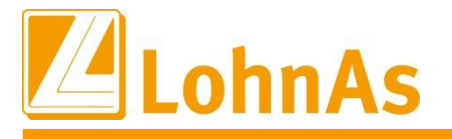

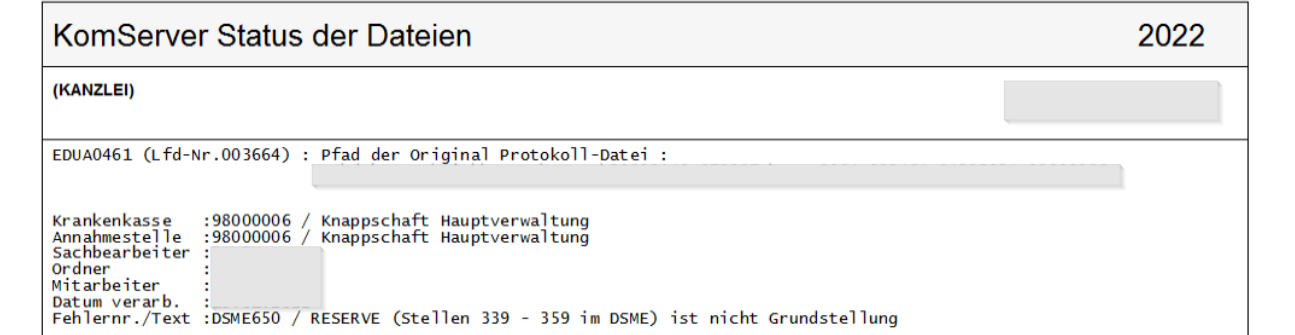

Der Fehlertext DSME650 bestätigt, dass das Reservefeld belegt wurde (mit der Hauptbetriebsnummer)

#### **Wie versende ich erneut die Meldedaten?**

Bitte wählen Sie unter Datenübermittlung > den Programmaufruf '*DEÜV bereitstellen*' sowie in darauffolgender Maske den Prorammaufruf '*Übertragungsdateien wiederholt bereitstellen*' aus. Die Übertragungsdateien werden anschließend in einem Auflist angezeigt.

Wählen Sie die infrage kommende Dateifolgenummer (Disknummer) mit der Betriebsnummer der Datenannahmestelle 98000006, 66667777 und ggf. 15451439 aus.

Beispielhaft suchen Sie die **Dateifolgenummer (Disknummer) 003664** mit 515 Meldungen aus und versenden Sie die Meldungen erneut.

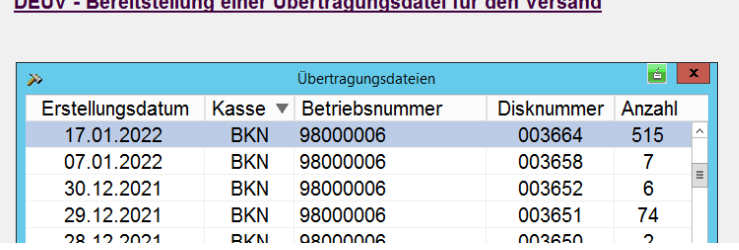

**BEOVER CONTRACTIONS CONTRACTOR** 

Für den erneuten Versand einer Übertragungsdatei wählen Sie bitte einen Eintrag aus dem Auflist aus und bestätigen mit Mausklick oder <Anwahl>.

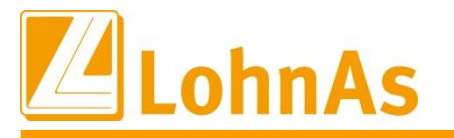

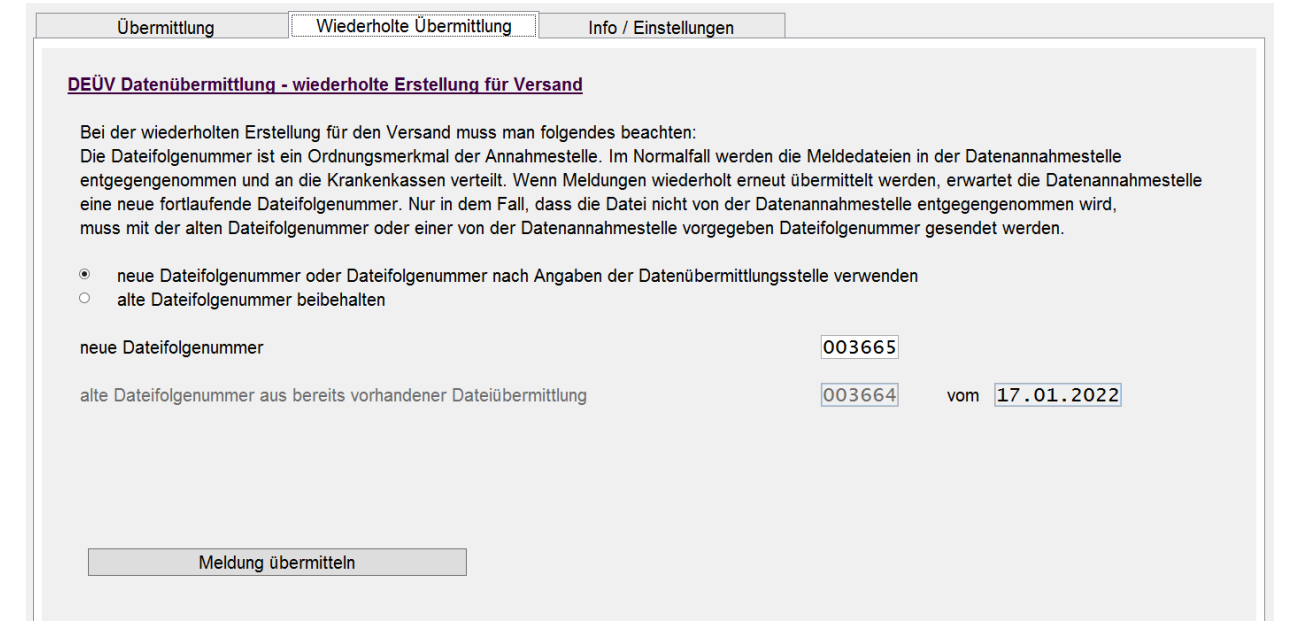

Für die wiederholte Übermittlung ist die vorgegebene neue Dateifolgenummer zu verwenden. In diesem Beispiel würden die Meldungen mit der neuen Dateifolgenummer 003665 übermittelt werden.

Führen Sie die erneute Bereitstellung mit der Schaltfläche '*Meldung übermitteln*' aus.

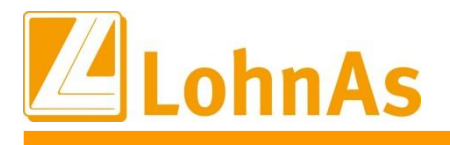

## <span id="page-19-0"></span>**3.0 14.01.2022** - **Updateinformation zur Version 4.61 / 1.39B**

Das Versionsupdate Version 4.61 Release 1.39B wurde im Kanzleicenter unter *Online - Center > Programm – Module aktualisieren > Versionsupdate* bereitgestellt.

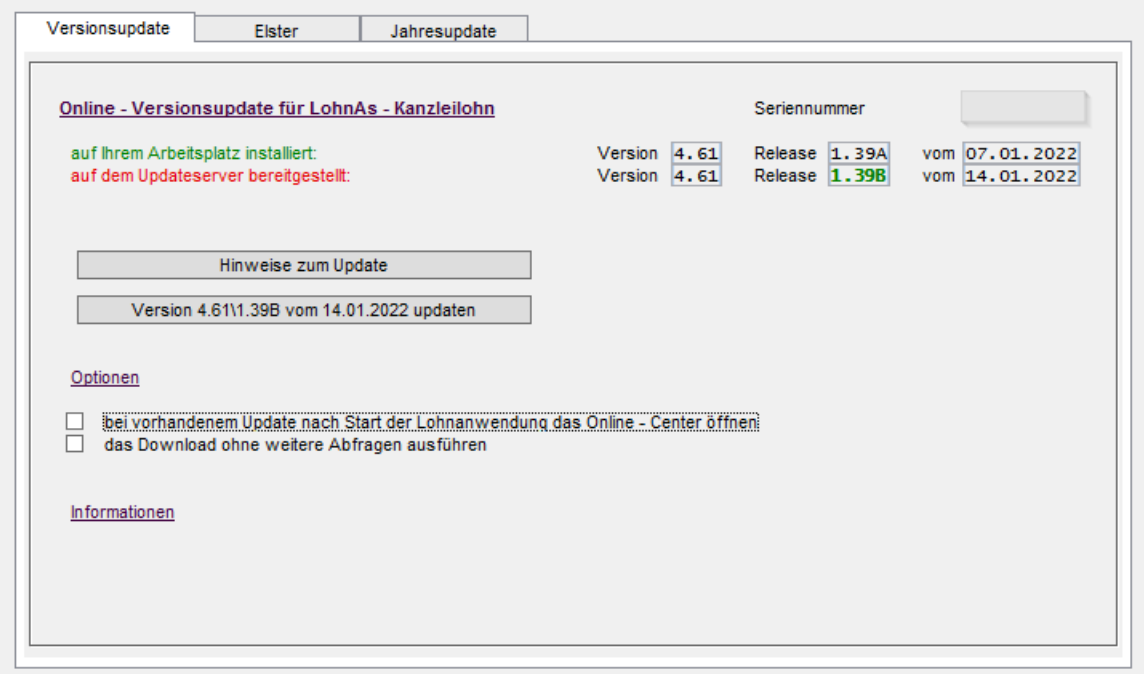

## <span id="page-19-1"></span>**3.1 DEÜV-Meldeverfahren Meldegründe 60 und 61 sowie DBEU**

Ab dem 01.01.2022 entfallen im DEÜV-Meldeverfahren die optionalen Meldegründe 60 und 61 (Änderung des Namens oder der Anschrift) ersatzlos. Krankenkassen und Rentenversicherungsträger erhalten bereits über das Meldeverfahren nach § 196 Absatz 3 SGB VI von den zuständigen Meldebehörden Mitteilungen zu Änderungen bei Namen und Anschrift des Arbeitnehmers. Die Kernprüfung der Datenannahmestellen wurde diesbezüglich angepasst.

Der Datenbaustein DBEU (Europäische Versicherungsnummer) entfällt und damit ebenfalls die Pflege des entsprechenden Feldes im Personalstamm für Meldungen ab dem 01.01.2022.

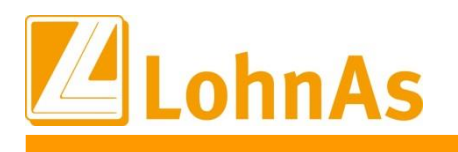

## <span id="page-20-0"></span>**3.2 Datensatz Betriebsdatenpflege (DSBD)**

Der Katalog der Rechtsformen wurde noch einmal aktualisiert und wird jetzt unter den Mandantenadressdaten komplett zur Verfügung gestellt.

Bitte beachten Sie, dass entsprechend der Eingaben in den Zeilen für die Unternehmensbezeichnungen unter Umständen eine entsprechende Plausibilitätsprüfung durchgeführt und erst nach korrekter Auswahl gespeichert werden kann:

Beispiel einer Plausibilitätsprüfung mit Abgleich Auswahl der Rechtsform und Unternehmensbezeichnung:

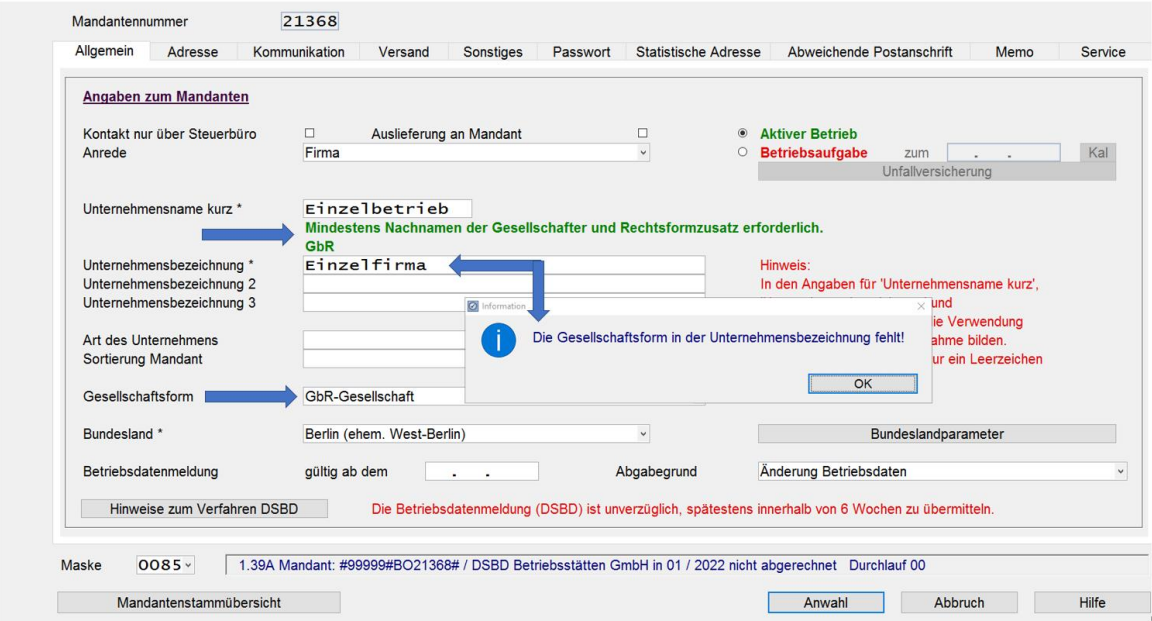

Für einige Rechtsformen wird keine Plausibilitätsprüfung zu der Rechtsform und Unternehmensbezeichnung durchgeführt:

Beispiel einer Plausibilitätsprüfung ohne Abgleich Auswahl der Rechtsform und Unternehmensbezeichnung:

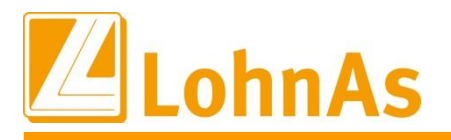

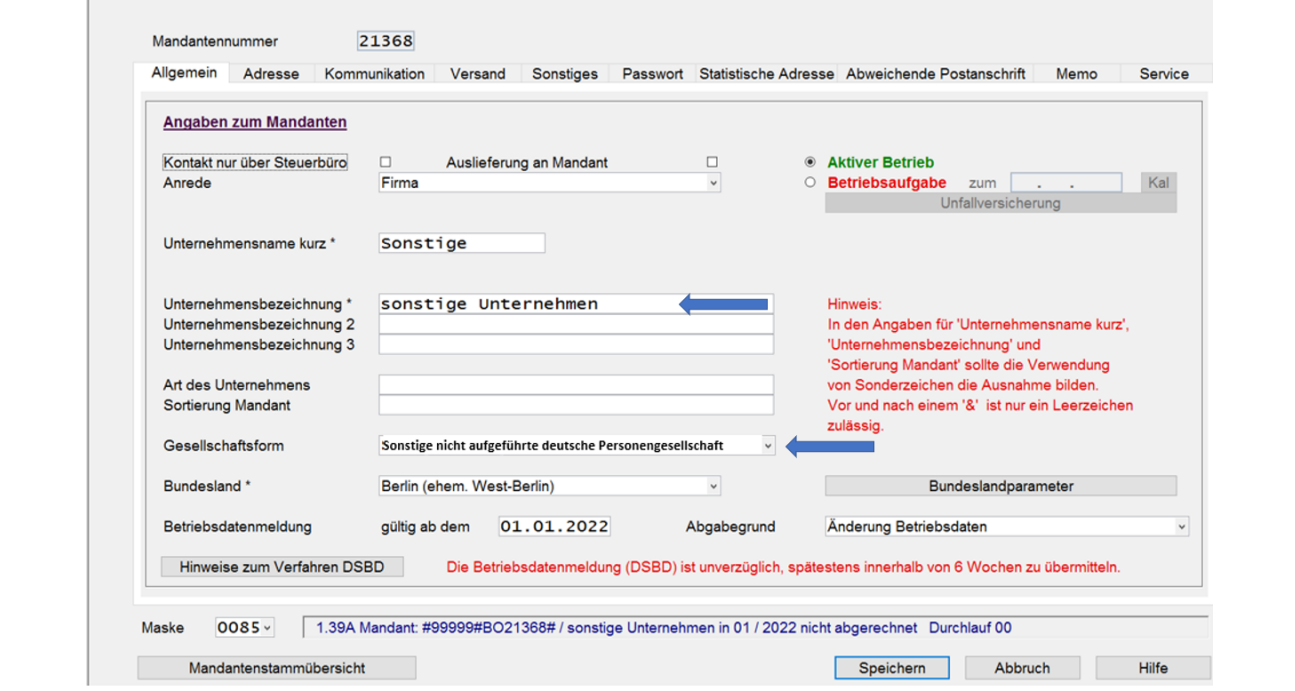

## <span id="page-21-0"></span>**3.3 AG-Anteil AV ab Erreichen Regelaltersgrenze**

Mit dem Flexirentengesetz vom 08.12.2016 wurde festgelegt, dass der Arbeitgeberanteil zur Arbeitslosenversicherung ab Erreichen der Regelaltersgrenze für die Zeit vom 01.01.2017 bis zum 31.12.2021 wegfällt. Derzeit liegen keine Informationen vor, dass die befristete Regelung vom Gesetzgeber verlängert wird. Ab dem 01.01.2022 müssen Arbeitgeber den Anteil an der AV wieder tragen.

Für betroffene Beschäftigte (in der Regel PGS 119 bzw. 120) , welche bereits vor dem 01.01.2022 die Regelaltersgrenze gem. § 235 SGB VI erreicht haben bzw. nach dem 01.01.2022 erreichen, erfolgt die Umschlüsselung auf die Beitragsgruppe AV =2 (Arbeitsförderung halber Beitrag) im Personalstamm systemseitig.

Für Bestandsfälle wird im DEÜV-Meldeverfahren eine Abmeldung zum 31.12.2021 mit Beitragsgruppe '0' und eine Anmeldung zum 01.01.2022 mit Beitragsgruppe '2' erstellt. Es erfolgt eine Verbeitragung des AG-Anteils in der AV.

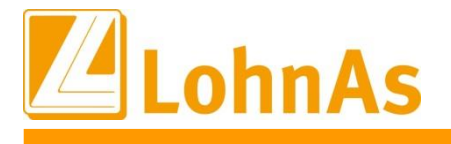

## <span id="page-22-0"></span>**3.4 Beitragssatzdatei vom 10.01.2022**

<span id="page-22-1"></span>**Hinweise zum Update Information** Es wurde die aktuelle Beitragssatzdatei vom 10.01.2022 bereitgestellt.

### 3.5 **AAG - Meldeverfahren**

Im AAG – Meldeverfahren wurde unzulässigerweise für gering- und kurzfristig Beschäftigte und Werkstudenten an die Betriebsnummer für den Krankenversicherungsschutz übermittelt. Dieser Sachverhalt wurde korrigiert.

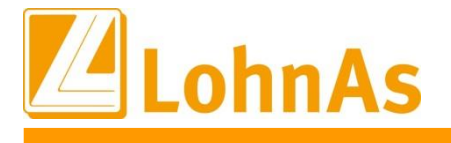

## <span id="page-23-0"></span>**4.0 07.01.2022** - **Updateinformation zur Version 4.61 / 1.39A**

### <span id="page-23-1"></span>**Hinweise zum Update Information 4.1 Jahresupdate 2022**

Mit dieser Version ist die Abrechnung für das Kalenderjahr 2022 möglich.

Bitte installieren Sie diese Version erst, wenn Ihnen das Lizenzblatt zugestellt wurde.

**Bitte beachten Sie, dass Sie für die Freischaltung**

- **- den Lizenzcode 2022 und**
- **- die Zugangsberechtigung**

**benötigen.**

## **Führen Sie erst nach Erhalt der notwendigen Unterlagen das Update aus! Ohne Zugangsdaten ist LohnAs – Kanzleilohn anschließend gesperrt!**

Das Jahresupdate 2022, Version 4.61 Release 1.39A wurde im Kanzleicenter unter *Online - Center > Programm – Module aktualisieren > Jahresupdate* bereitgestellt.

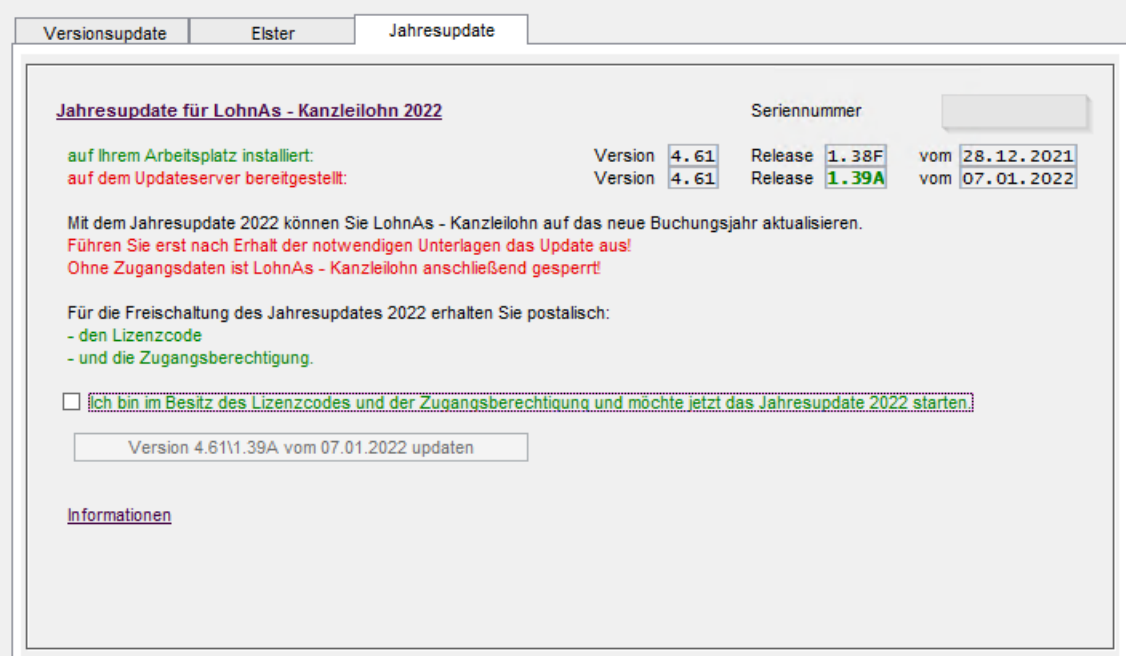

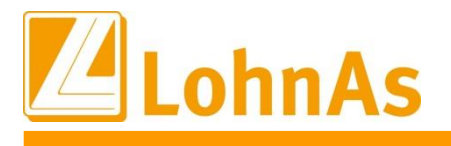

### <span id="page-24-0"></span>**4.2 Jahreswechsel Meldeverfahren**

Die Erstellung der Meldungen wurde wieder freigeschalten.

Im Mandanten können die Meldungen wieder erstellt werden. Müssen die SV – Meldedaten nachträglich bereitgestellt werden, führen Sie die Erstellung wie folgt aus:

- DEÜV – Meldeverfahren

Meldungen erneut erstellen und dem Meldespool übergeben

- alle anderen Meldeverfahren

Meldungen mit dem Button , Meldedaten des Mandanten aktualisieren' und dem Meldespool übergeben

Meldedaten aus den Kanzlei - Meldespools unter Kanzleicenter > Datenübermittlung > Datenübermittlung können wieder übertragen werden!

### <span id="page-24-1"></span>**4.3 neue Kataloge**

Aktualisierung der:

- SV- und Steuerkonstanten
- Beitrags-, Umlage- und Versorgungssätze
- Unfallversicherung
- Gefahrtarifstellen

### <span id="page-24-2"></span>**4.4 Konstanten 2022**

Die Konstanten für 2022 sind entsprechend den Veröffentlichungen angepasst.

## <span id="page-25-0"></span>**4.5 Beitragssatzdatei vom 05.01.2022**

**Hinweise zum Update Information** Es wurde die aktuelle Beitragssatzdatei vom 05.01.2022 bereitgestellt.

### <span id="page-25-1"></span>**4.6 Datensatz Betriebsdatenpflege (DSBD)**

Gemäß §18i Abs. 4 SGB I sind Arbeitgeber verpflichtet, dem Betriebsnummern-Service der Bundesagentur für Arbeit Änderungen der Betriebsdaten mitzuteilen. Bereits seit Mit 2019 muss die Änderung elektronisch erfolgen.)

Das Meldeverfahren zur Betriebsdatenpflege wurde zum 01.01.2022 noch einmal optimiert. Die Rechtsform des Betriebes ist zukünftig ebenfalls zu melden. Zwecks Überprüfung der zu meldenden Daten werden in LohnAs entsprechende Plausibilitätsprüfungen durchgeführt. Ein Betriebsdatensatz wird **nur** bei Änderungen der Daten erstellt, eine automatisierte Überprüfung von Bestandsdaten findet nicht statt.

Abgabegründe:

- $\bullet$  01 = Änderung Betriebsdaten
- 05 = Aktueller Stand Betriebsdaten (Bestandsabgleich)
- 06 = Neuer Dienstleister / Neue Abrechnungssoftware
- → Ein Betriebsdatensatz wird in LohnAs nur ausgelöst, wenn konkret in den Mandantendaten "Adressdaten" bzw. bei "Betriebsstätten" entsprechende Änderungen vorgenommen werden. Das alleinige Aufrufen der Maske zum Beispiel zum Abrufen einer Telefonnummer oder Emailadresse bleibt davon unberührt.

Nähere Erläuterungen sind unter den Hinweisen zum Verfahren "Betriebsdatenpflege" hinterlegt.

Laut Auskunft des Betriebsnummern-Service der BA gibt es eine Besonderheit bei ausländischen Arbeitgebern (ohne Niederlassung in Deutschland) oder exterritorialen Einrichtungen: Die Handhabung dieser Fälle ist für das **Verfahren DSBD** noch nicht abschließend geklärt. In der Entgeltabrechnungssoftware kann das Feld zur Anschrift des Beschäftigungsbetriebs vom Steuerberater oder Arbeitgeber in der Weise befüllt werden, wie es für seine Zwecke (z.B. die Lohnabrechnung) benötigt wird. Wenn ein DSBD zu einer als "Auslandssachverhalt" vergebenen Betriebsnummer übermittelt wird, erfolgt eine Ausleitung und manuelle Überprüfung im Betriebsnummern-Service. Die Bearbeitung der Änderungsmeldung erfolgt dann nach Abstimmung mit dem Arbeitgeber bzw. seinem Dienstleister.

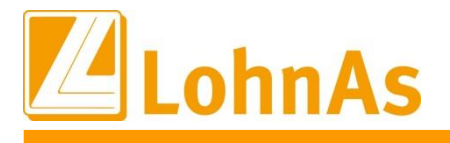

## <span id="page-26-0"></span>**4.7 Elektronische Arbeitsunfähigkeitsbescheinigung (eAU)**

Mit dem "Dritten Gesetz zur Entlastung insbesondere der mittelständigen Wirtschaft und Bürokratie, dem Siebten Gesetz zur Änderung des Vierten Buches Sozialgesetzbuch und anderer Gesetze wurde die gesetzliche Grundlage für den elektronischen Abruf der Arbeitsunfähigkeitsdaten durch die Arbeitgeber bei den Krankenkassen geschaffen. Die Krankenkassen erstellen nach Eingang der Arbeitsunfähigkeitsdaten bzw. der Daten im Zusammenhang eines stationären Krankenhausaufenthaltes eine Meldung zum Abruf für den Arbeitgeber.

Derzeitiger Stand des Verfahrens

- Ab 2022 stellen die Softwareersteller den Arbeitgebern die entsprechende Software für den Abruf zur Verfügung.
- Für Arbeitgeber gilt eine Pilotierungsphase im Zeitraum vom 01.01. 30.06.2022.
- Ab dem 01.07.2022 ist das Verfahren zur eAU für alle obligatorisch.
- Folgende Möglichkeiten stehen dem AG für den Abruf einer eAU zur Verfügung:
	- o Systemgeprüftes Entgeltabrechnungssystem
	- o Systemgeprüftes Zeiterfassungssystem
	- o sv.net

Das eAU-Verfahren soll den sogenannten "Gelben Schein" (AG-Durchschlag der Krankschreibung) bzw. die Liegebescheinigung eines stationären Krankenhausaufenthaltes als Nachweis einer Arbeitsunfähigkeit gegenüber dem Arbeitgeber ersetzen. Auf Grund der Optionalität zur eAU sind Arbeitnehmer ggf. bis 30.06.2022 in der Nachweispflicht ihrer Arbeitsunfähigkeit. Aus diesem Grund wird die Ausstellung des "Gelben Scheins" erst zum 30.06.2022 eingestellt.

<span id="page-26-1"></span>**LohnAs wird Ihnen die Software für den Abruf der eAU im Februar zur Verfügung stellen.**

### **4.8 dakota.ag Version 7.3 Build 6**

Bitte stellen Sie ebenfalls sicher, dass die **aktuelle dakota Version 7.3 Build 6** genutzt wird! Nur die aktuelle Version gewährleistet die korrekte Datenbereitstellung für alle Meldeverfahren zur Sozialversicherung. Die aktuelle Version steht unter [wiki.lohndata.de](mailto::wiki.lohndata.de) im Kundenbereich zum Download bereit.

Mit freundlichen Grüßen Ihr LohnAs - Team